## **Devenez un expert google ads**

## **pour réagir et prendre de l'avance**

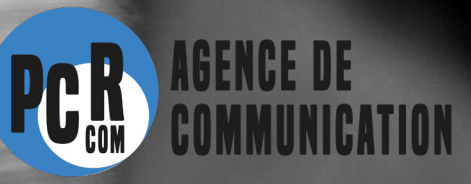

## **par Pascal Robert**

## **table des matières**

- **• Comment créer une campagne Adwords**
- **• Zoom sur... les types d'enchères**
- **• Google display, qu'est-ce que c'est ?**
- **• Google Ads Express, communiquez facilement quelle que soit la taille de votre entreprise**

### **Plus sur pcr-communication.fr**

## **PCR-Communication**

## **Pascal Robert**

#### **Account Manager,**

**Président et co-fondateur de l'agence PCR Communication depuis 2012, il est ingénieur des Arts et métiers, expert en référencement et enseigne la stratégie marketing-digital à l'Université Paul Valery de Toulouse (antenne de Tarbes). Pascal a une solide expérience des projets industriels (15 ans dans une SSII - Société de Service et d'Ingénierie en Informatique).** 

## **Laura Laban**

**Chef de projet web Salariée de l'agence PCR communication. Titulaire d'un master en Webmarketing, Laura a déjà acquis beaucoup d'expérience dans la gestion de projets web pour l'industrie. Elle est experte en rédaction web et référencement.**

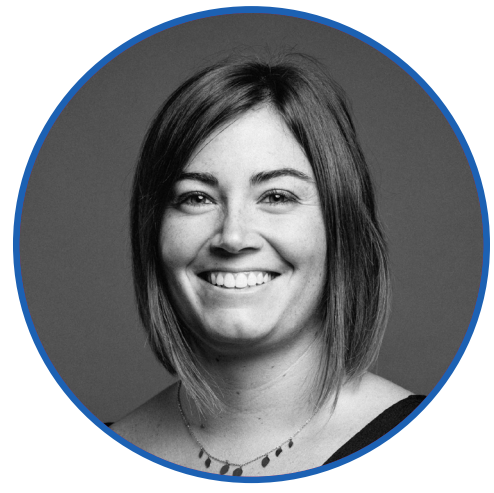

## **Sébastien Bordero**

#### **Web développeur**

**Salarié de l'agence PCR communication. Sébastien a beaucoup d'expérience dans la programmation et le développement de sites web, aussi bien en agence qu'en tant que travailleur indépendant. Autonome et efficace, aucun problème ne lui résiste.**

## **Caroline Robert-Jeanguillaume**

#### **Directrice générale,**

**et co-fondatrice de l'agence PCR Communication depuis 2012. Titulaire d'une licence professionnelle en communication et métiers du multimédia. Caroline est aussi titulaire d'uns licence de psychologie qui lui permet une approche très humanisée des projets.**

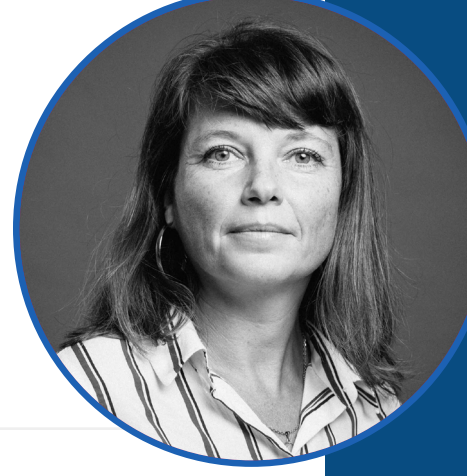

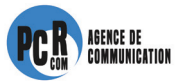

## **Table des matières**

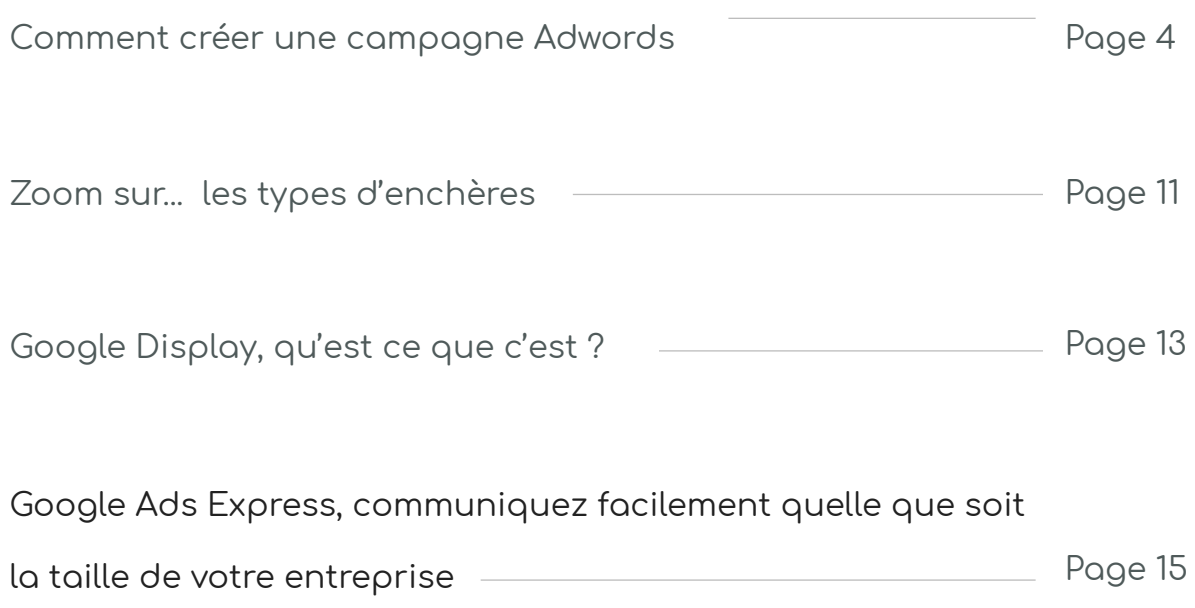

## **Comment créer une campagne google adwords**

**Vous êtes chef d'entreprise et vous souhaitez mettre en avant votre entreprise, augmenter votre trafic et par conséquent vos ventes ? Connaissez-vous le régie publicitaire Google Adwords ?**

## **Qu'est ce que Google Adwords ?**

**Adwords est le système publicitaire de Google. Il permet d'attirer de nouveaux clients et de faire connaître votre activité sur internet. Google adwords permet aussi d'afficher des bannières publicitaires ou des vidéos sur des sites et des applications partenaires. L'affichage des annonces est déterminé en fonction des méthodes de ciblages (mots clés, voire du comportement de navigation de l'internaute, le remarketing).**

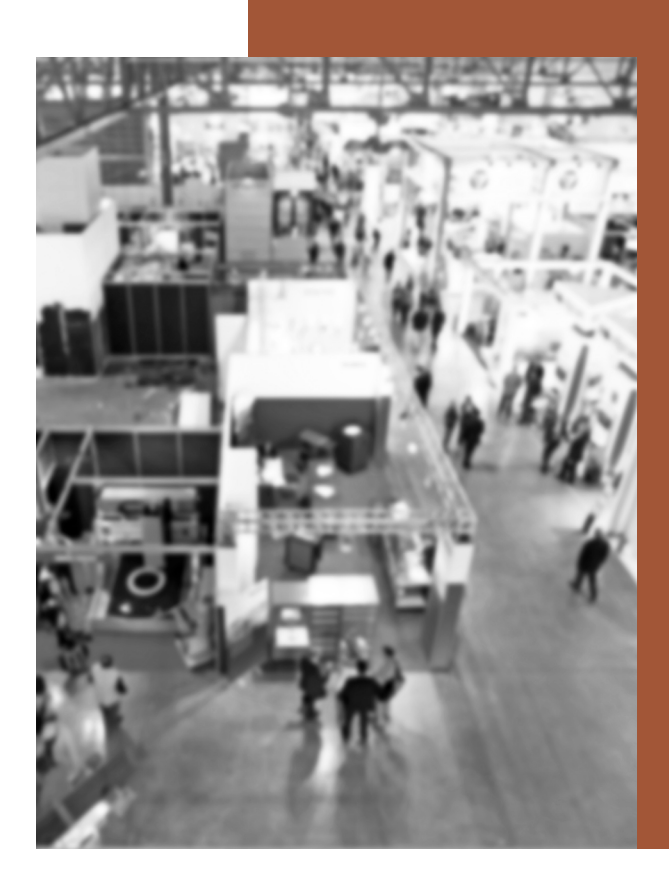

**Le format de publicité chez Google est le fameux** 

**format texte classique qui a fait le succès de ce modèle publicitaire.**

### **Comment créer une publicité sur Google ?**

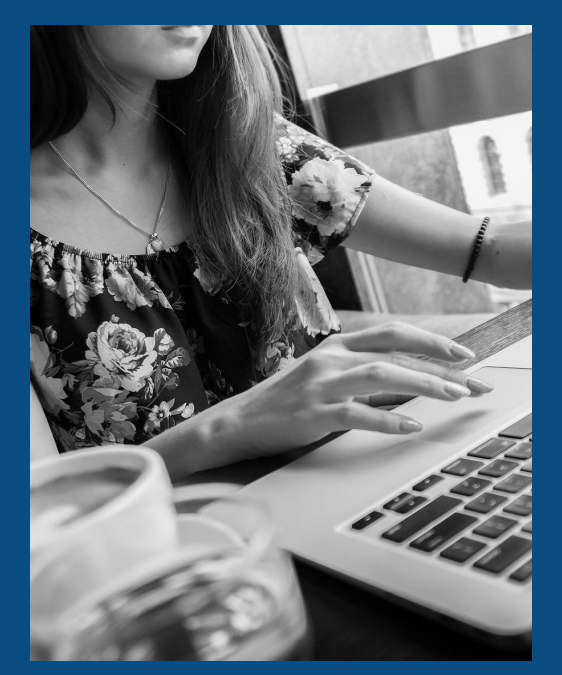

**La création d'une annonce (publicité sur Google), se fait en 4 étapes :**

**1. Créer un compte sur Google Adwords, la plateforme de création et de gestion des publicités de Google.**

**2. Créer une campagne (qui regroupe les annonces) : Search ou Display**

**3. Créer une annonce (mots clés, ciblage, les enchères, etc.)**

**4. Gérer l'état de l'annonce (éligible, en veille, active, etc.)**

## **créer un compte google adwords**

Il faut créer un compte google, une fois le compte créé, il faut aller sur Google Adwords. Google vous propose alors de créer un compte Google Adwords. Durant cette étape, il vous propose de configurer votre première campagne de publicité. Puis dans une prochaine étape, vous devez renseigner l'ensemble des informations de facturation pour votre compte Google Adwords.

## **créer une campagne**

**Les premiers paramètres de la campagne :**

**avant de pouvoir créer des annonces et les diffuser, vous devez créer au moins une campagne. Pour créer une campagne efficace, il faut prendre en compte les éléments suivants :**

**Connaître sa cible : pour cela se poser les questions suivantes : quelle est ma cible (audience) ? Quels sont les types de cibles que je souhaite toucher ? Quels sont les expressions qu'utilisent mes cibles sur Google pour répondre à leurs besoins ? Quels sont les types de sites web que mes cibles visitent ? Quelle est l'étendue géographique de mes cibles, etc.**

**En répondant à ces questions, vous serez parés pour créer une campagne ciblée et efficace. Vous pourrez ainsi répondre à vos objectifs commerciaux.**

**Calculer le budget de manière optimale : une fois le ou les personas définis, il faut répondre à la question du budget que vous êtes prêt à investir pour toucher vos cibles. Avec Google Adwords, il est possible de définir un budget quotidien moyen pour chaque campagne.**

**Structurer la campagne : avant de créer vos campagnes et vos annonces, il faut comprendre la structure d'un compte Adwords afin de pouvoir adapter son activité à cette structure.**

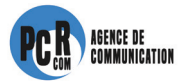

**Il y a trois niveaux :**

**Le compte est associé à une adresse email, un mot de passe et des informations bancaires.**

**les campagnes disposent de leur propre budget et d'un paramétrage ce qui permet de déterminer les emplacements.**

**Une campagne est constituée d'un ensemble de groupes d'annonces. Ces derniers contiennent donc les annonces et aussi les mots clés susceptibles de déclencher la diffusion de ces annonces.**

**Lors de la création il faudra choisir le nom de la campagne. Ce nom n'est pas visible par les internautes, il permet seulement de structurer votre compte.**

**Vient après le choix du type de campagne (réseau de recherche uniquement, le réseau du Display uniquement, les deux à la fois, le réseau de type shopping, ou de type vidéo, etc.). Selon le type choisi certains paramètres apparaissent ou pas. Ainsi vous configurez votre campagne de façon adaptée à vos besoins avec les fonctionnalités pertinentes. Pour voir en détail les différents types de campagnes de Google Adwords, consultez l'aide de Google.**

**Il faudra ensuite paramétrer les réseaux d'affichage de vos campagnes. Les réseaux dépendent du type de campagne. En fonction des réseaux vous avez accès à certains paramètres (le réseau Display, de recherche, de youtube, etc.)**

**Il est possible aussi de choisir les appareils sur lesquels seront diffusés vos campagnes (par défaut les appareils sont ordinateurs, tablettes et mobiles). Il faut avoir une attention particulière sur la compatibilité de vos pages sur ces appareils.**

**Il vous sera aussi demandé de faire un ciblage géographique afin de diffuser vos annonces sur les zones géographiques de votre choix. Cela peut être un lieu physique déterminé par son adresse IP, sa géolocalisation, un wifi, etc. Mais le ciblage peut être aussi selon un lieu d'intérêt. Dans ce cas, l'algorithme tient compte de la requête de l'internaute comme par exemple : « restaurant Toulouse », ou une recherche sur GoogleMaps selon de précédents lieux où se trouvait l'internaute auparavant, etc.**

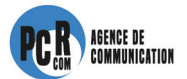

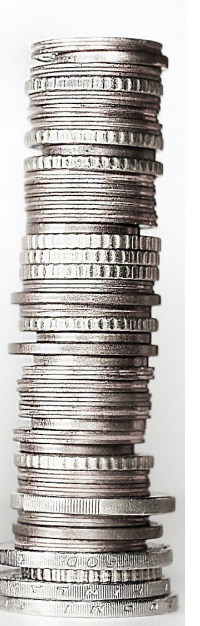

Enfin, il est aussi possible de définir un ciblage linguistique. Ce qui permet de choisir la langue des sites de destination.

Les enchères et le budget se définissent au niveau de la campagne de Google Adwords.

La stratégie d'enchère définit la manière dont vous souhaitez payer les frais générés par l'interaction des utilisateurs avec vos annonces. En fonction de l'enchère choisie, vous payez en fonction des clics (CPC), des impressions (CPM), des acquisitions (CPA), des visionnages des vidéos (CPV). Le montant de l'enchère correspondra au montant maximum que vous vous êtes fixé.

Vous devez ensuite définir le budget quotidien pour votre campagne. Ce montant reste modifiable.

## **créer vos groupes d'annonces**

Le groupes d'annonces est constitué des annonces regroupées autour des mots clés choisis ou des emplacements choisis.

Les groupes d'annonces vous permettent de gérer vos annonces selon un thème commun (produits, services, etc.)

## **Comment choisir les mots-clés de vos publicités Google ?**

Les mots clés correspondent à des mots ou des expressions utilisés pas vos cibles. Ils vont déterminer le déclenchement de la diffusion de vos annonces. L'enjeu ici est de déterminer quels sont les mots-clés et les expressions utilisées par vos cibles. Il se peut qu'elles utilisent des expressions que vous utilisez pour décrire vos offres.

Il est donc essentiel d'optimiser le choix des mots-clés, car cela va vous permettre d'améliorer votre taux de clics en supprimant, par exemple, les mots-clés trop génériques car trop vagues. Cela va aussi vous permettre d'améliorer votre positionnement et donc de diminuer vos coûts. En ciblant plus précisément cela va vous permettre d'augmenter le nombre de conversions car votre trafic sera plus ciblé.

Il vaut mieux utiliser un maximum de 20 mots-clés. Commencer par mettre vos mots-clés stratégiques et vos expressions contenant plusieurs mots-clés. L'outil de planification des mots-clés de Google va vous permettre de trouver des idées et proposant des prévisions de trafic. Les suggestions de cet outil sont intéressantes car elles correspondent aux mots clés tapés par les internautes sur Google.

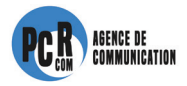

## **Comment contrôler le budget des annonces ?**

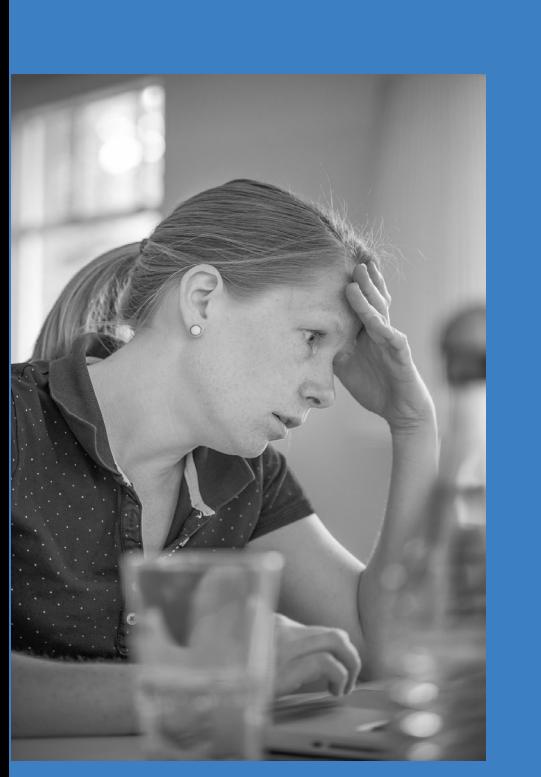

Google Adwords permet de contrôler les coûts de publicité campagne par campagne. En effet, il n'y a pas de minimum de dépenses, nous pouvons déterminer le budget quotidien et la manière dont nous souhaitons le dépenser, budget que nous pouvons modifier à tout moment. Le budget se détermine au moment de la création de la campagne. Mais il peut être modifié à tout moment. Dans votre budget prévisionnel, il faut éviter l'épuisement de votre budget quotidien, car votre annonce ne serait alors plus visible. Vous pouvez soit augmenter votre budget, soit réduire les coûts en diminuant vos enchères, ou encore passer votre campagne en mode de diffusion standard pour éviter de dépenser le budget total trop rapidement.

### **Comment définir les enchères des annonces ?**

Chaque mot-clé peut avoir un montant d'enchère au CPCmax (coût par clic maximum). C'est à dire le montant maximal que vous êtes prêt à payer pour un clic sur votre annonce. Chaque fois qu'un internaute fait une recherche, les mots clés sont en concurrence et ce qui détermine l'ordre d'apparition des annonces.

En fonction de vos objectifs, vous avez la possibilité d'adapter votre stratégie. Les objectifs sont de l'ordre de la notoriété de la marque, du trafic, de vos conversions, etc.

La stratégie la plus utilisée est basée sur le système d'enchères CPC (Cout Par Clic) et c'est le plus intéressant. En effet, il ne facture que les clics réalisés par les internautes, donc vos cibles (à condition que vous ayez bien choisi les mots clés).

Dans le cadre d'un objectif de conversion, la stratégie à déployer est le système d'enchères au CPA (Coût Par Acquisition). Dans ce cas il faut indiquer le montant que l'on est prêt à payer pour une conversion.

Enfin sur le réseau Display de Google, il est possible de mettre en place un système d'enchère au CPM (Coût Par Mille impressions) afin de payer pour mille affichages et ainsi améliorer sa notoriété.

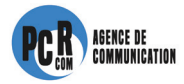

### **Comment rédiger votre annonce sur Google ?**

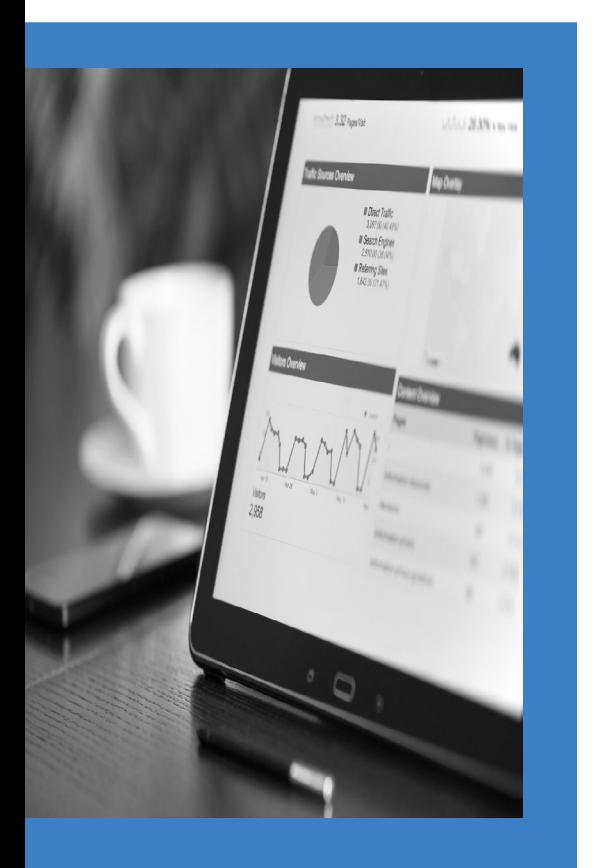

**Il existe plusieurs formats d'annonces :**

 **• les annonces textuelles que l'on trouve dans les SERP,**

 **• les annonces illustrées d'images fixes afin de présenter vos produits et services,**

 **• les annonces vidéo diffusées sur les sites en ligne ou sur d'autres vidéos,**

 **• les annonces shopping afin de rediriger les cibles sur la page du produit,**

 **• les annonces des applications : permettant ainsi les clics d'être dirigées vers la Google Play,**

 **• les annonces textuelles sont composées de l'URL finale. C'est l'URL à laquelle les utilisateurs accèdent après avoir cliqué.**

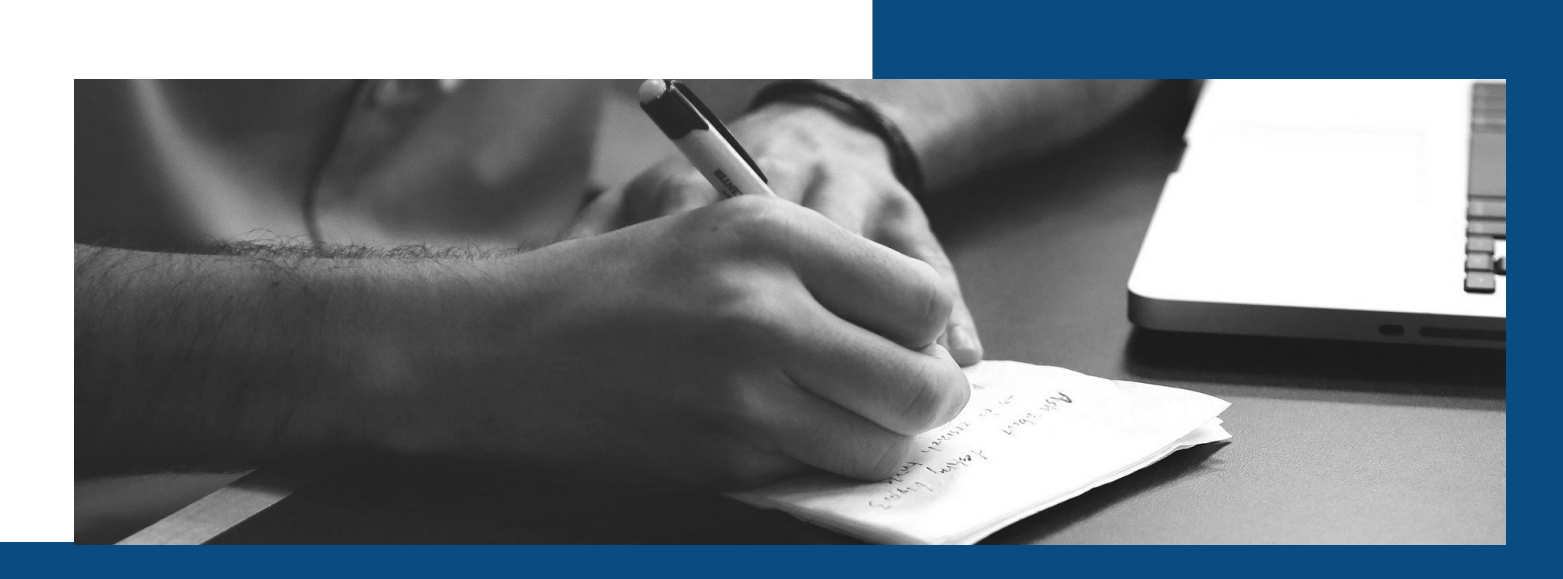

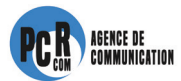

Le Titre 1 : s'affiche en haut de l'annonce et peut contenir 30 caractères max

Le Titre 2 : s'affiche après le Titre 1, il peut contenir 30 caractères maximum. Il est séparé du Titre 1 d'un « – ». Sur les mobiles il peut s'afficher sur une deuxième ligne.

Le chemin est l'élément de l'URL à montrer (texte vert sous le titre), il y a 2 champs et peuvent comprendre maximum 15 caractères chacun.

La description de l'annonce, elle apparaît en dessous de l'URL, elle peut comprendre un maximum de 80 caractères.

#### **Nos conseils pour rédiger une annonce performante :**

- 1. inclure les mots-clés dans le titre de l'annonce
- 2. répondre aux besoins de vos cibles
- 3. inciter vos cibles avec un call-to-action
- 4. utiliser des chiffres dans votre annonce (un prix, nombre de produits, etc.)
- 5. diriger vers la landing page adaptée.

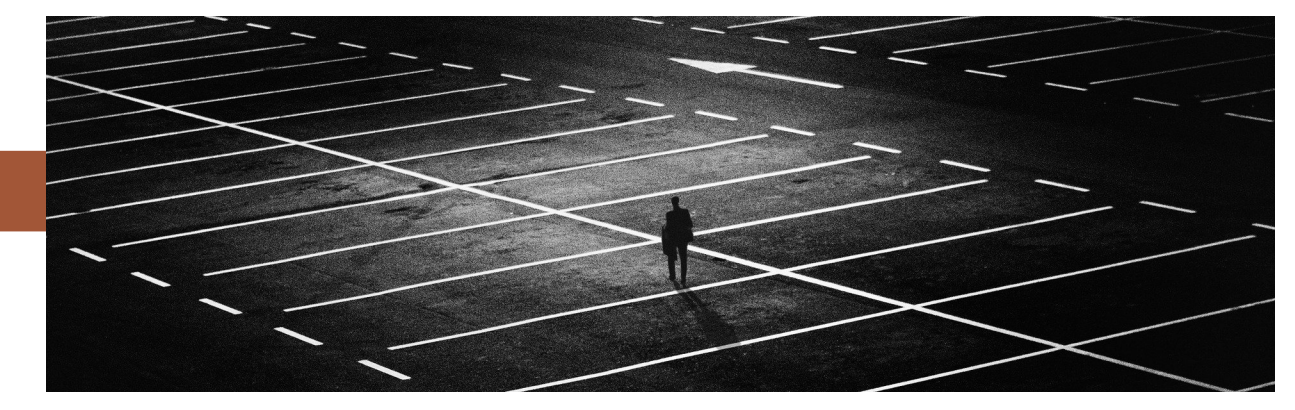

## **Gérer l'état des annonces**

Pour contrôler l'état de vos annonces, il suffit simplement de cliquer sur votre campagne et de choisir l'option « active », « pause » ou « terminé ».

Vous pouvez également à la création de votre campagne Adwords définir la date de fin de votre campagne.

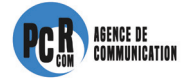

# **zoom sur les différents types d'enchères**

**La régie publicitaire Google Adwords utilise pour ces campagnes différentes enchères qui permet à Google de déterminer en temps réel quelles annonces doivent apparaître. Ce système d'enchère met en concurrence les annonceurs sur la base du prix qu'ils sont prêts à consacrer pour être mis en avant.**

## **Quels sont les différents types d'enchères ?**

**Il est très important dans une campagne Facebook Ads de déterminer votre type d'enchère. Vous devez déterminer si votre campagne et votre objectif vous recommande d'opter pour une stratégie d'enchère orientée « clic », « impressions », « conversions » ou « vues » :** 

- **Conversions : l'objectif est que l'internaute fasse une action sur votre site Web**
- **Clics : le but est de générer du trafic sur votre site Internet**
- **Impressions : la campagne vise à renforcer la notoriété de votre marque, entreprise**

 **• Vues, ou coût par mille impressions visibles : maximiser le nombres de vues ou d'interactions**

### **Quelle stratégie d'enchères répond le mieux à mes besoins ?**

 **• Stratégie de « clics » :** 

**Avec cette stratégie vous définissez vous même le prix maximal ou CPC (coût par clic) que vous souhaitez mettre à disposition pour un clic sur votre annonce. Le CPC max est le montant maximum que vous êtes prets à payer pour un clic. En règle générale, Google facture le montant minimum.** 

**Vous avez le possibilité de définir différent budget pour les groupes d'annonces.** 

**Cette stratégie orientée clic est la solution la plus simple pour définir des enchères aux clics. Une fois votre budget définit Google se charge de vos enchères et cherche à enregistrer un maximum de clics.**

**Nous vous conseillons cette option pour générer du trafic si vous ne souhaitez pas surveiller régulièrement et mettre à jour votre campagne Ads.** 

**En revanche cette alternative n'est pas conseillée si vos objectifs consistent à obtenir une conversion bien spécifique.** 

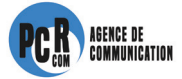

**Nous vous proposons plusieurs types de stratégie :** 

**Enchères CPA : L'objectif de cette stratégie est d'augmenter votre taux de conversion, pour cela il vous suffit seulement de définir un coût par acquisition (CPA).** 

**Maximiser la valeur de conversion : Google Ads définit automatiquement vos enchères CPC afin que vous enregistriez le plus grand nombre de conversion suivant le budget déterminé.** 

**L'eCPC (enchère CPC optimisée) : l'eCPC recherche les enchères publicitaires les plus prometteuses puis tente de les remporter en utilisant le CPC max. L'eCPC maintient en général votre CPC en dessous du CPC max que vous avez défini. Il permet également d'optimiser la valeur de conversion en donnant priorité aux conversions à forte valeur.**

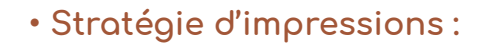

**Taux d'impression : applicable seulement pour les campagnes search. Cette stratégie donne l'opportunité à Google de définir lui même automatiquement vos enchères de manière à ce que vos annonces soient diffusées et bien positionnées sur la page de résultat selon vos objectifs.** 

**Les enchères Vidéos (vCPM) : utilisable sur le réseau Display et YouTube vous définissez un budget maximal que vous mettez en disposition pour mille impressions visibles.**

 **• Stratégie d'engagement ou vue :**

**Coût par engagement : cette enchère est utilisée pour les annonces interactives diffusées sur le réseau Display de type Lightbox. Un engagement est comptabilisé dès lors qu'un utilisateur passe sa souris, clique sur l'annonce et que cette dernière se charge pour être visualisée.** 

**Coût par vue (CPV) : utilisé pour les vidéos TrueView diffusées sur YouTube. Vous devez définir le montant maximal que vous allez payer pour chaque visionnage.** 

## **Alors, quelle stratégie allez-vous mettre en place ?**

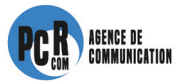

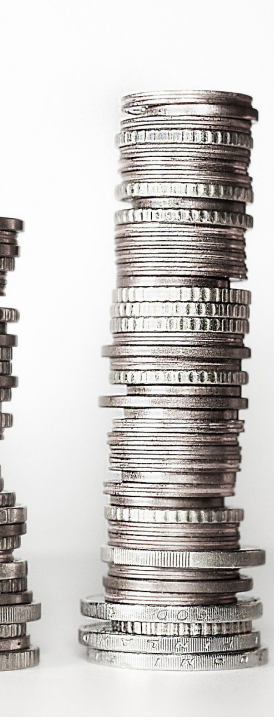

## **Qu'est ce Display Network et comment optimiser mes campagnes ?**

Google Display est une catégorie de publicité payante que propose Google. Beaucoup d'annonceurs privilégie le réseau Search au lieu du Display. Nous allons ici vous montrer l'intérêt et l'importante d'utiliser aussi ce canal publicitaire

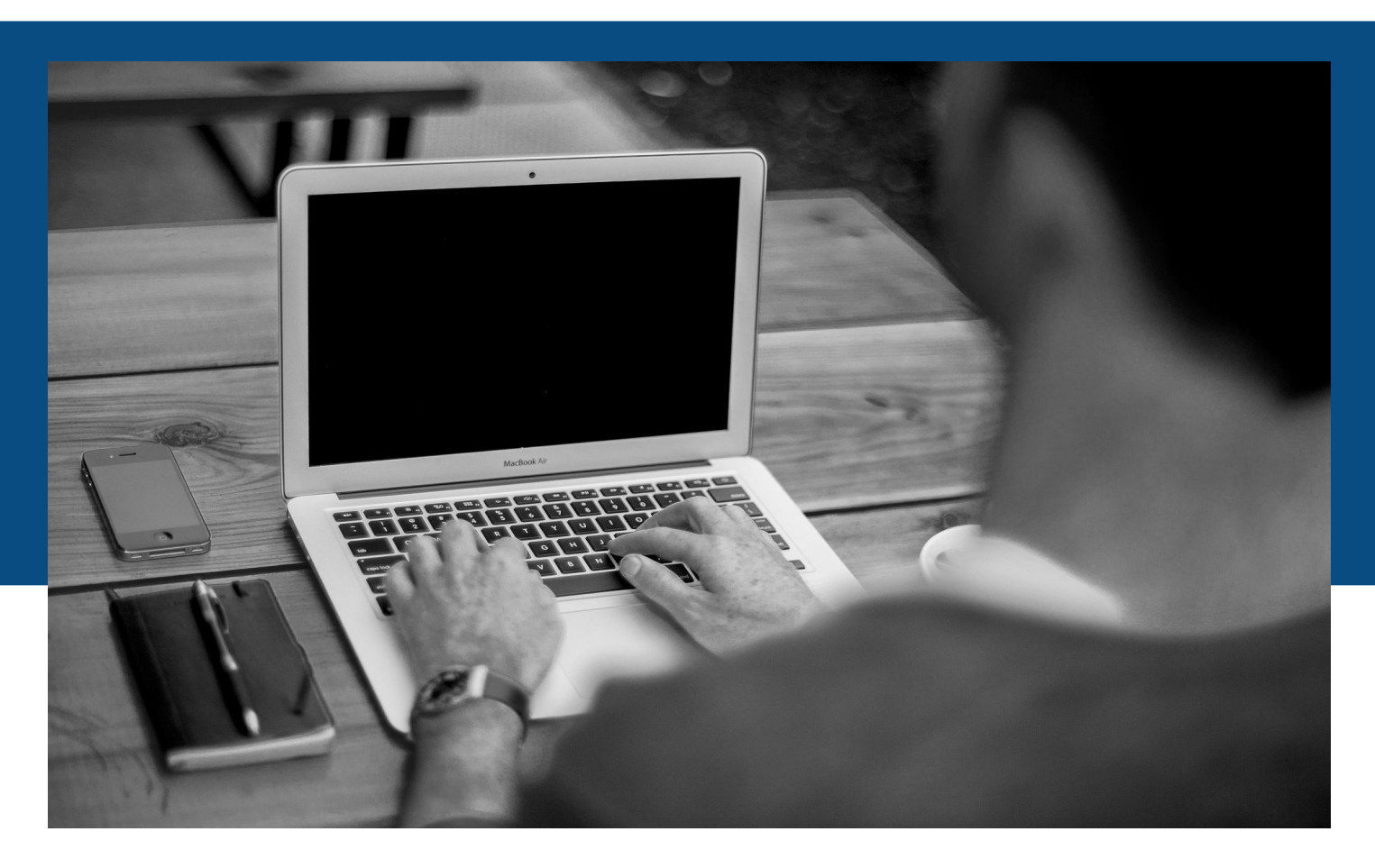

## **Qu'est ce que Google Display Network ?**

Le réseau Display de Google permet de capter les clients potentiels plus tôt dans leur cycle d'achat, c'est à dire que nous les touchons lorsqu'ils naviguent sur leurs sites web préférés ou lorsqu'ils visionnent une vidéo, regardent leurs mails etc. En résumé nous allons à la rencontre de l'acheteur potentiel au lieu qu'il vienne à nous par l'intermédiaire de la recherche Google.

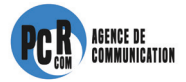

### **Quel est l'intérêt du Google Display Network pour votre entreprise ?**

La plus grande force de ce type de publicité est la capacité à diffuser vos annonces sur des emplacements pertinents et multiples (vidéo, compte Gmail, application mobile...) suivant les critères que vous avez indiqué. Sur le réseau Search vous touchez les internautes lorsqu'ils recherchent un produit qui correspond à votre offre.

En revanche, le retour sur investissement d'une campagne Display est inférieur qu'à une campagne Search. En effet nous rencontrons le client alors qu'il n'est pas dans une phase d'achat.

Ces deux types de campagnes sont différentes et répondent à des objectifs complémentaires : la campagne Display suscite l'intérêt en amont du cycle d'achat et la campagne Search assure votre présence sur l'ensemble du cycle.

### **Comment optimiser une campagne GDN ?**

Le réseau Google vous offre la possibilité de réaliser une campagne Search et Display en même temps mais ces deux réseaux n'ont pas la même vocation. Nous vous conseillons de faire deux campagnes bien distinctes.

### **Voici les conseils de l'agence pour optimiser votre prochaine campagne Display :**

 • Optez pour des annonces graphiques et responsive : le texte reste un point clé mais sur ce mode de campagne il est préférable de privilégier le visuel qui vous donnera un taux de clic beaucoup plus important. Utilisez des visuels de qualité avec un message court, clair et précis.

 • Effectuez un ciblage précis pour éviter des coûts importants : l'objectif est de capter des clients bien ciblés, il n'est pas intéressant de faire un cible large qui utilisera tout le budget dès les premières heures (sans aucun retour). Par contre, ne soyez pas trop sélectif ce qui pourrait empêcher Google de proposer votre communication.

 Conseil de l'agence : créez plusieurs groupes d'annonces avec des critères ciblés et sélectionnez ensuite les plus pertinentes.

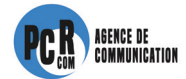

#### **Voici les 3 types de ciblage :**

 1. Audiences similaires pour toucher de nouveaux utilisateurs qui présentent les mêmes caractéristiques que celles de vos visiteurs/clients actuel.

 2. Audience sur le marché qui permet de toucher des internautes qui recherchent des produits ou services similaires à ceux que vous proposez

 3. Reciblage permet de capter les clients qui ont déjà interagi avec votre site Internet ou votre application mobile.

 Sélectionnez les listes d'exclusion d'emplacement afin d'éviter que Google positionne vos campagnes sur des emplacements non pertinents et qui peuvent vous coûter cher.

 Pensez à mettre à jour vos listes d'exclusion tout au long de votre campagne en fonction des résultats

Analysez régulièrement vos campagnes Display au même titre que les campagnes Search

## **Google Adwords Express pour les PME**

Chefs d'entreprises de TPE, PME ce chapitre est fait pour vous !

Vous souhaitez faire connaître votre entreprise localement ? Découvrez l'outil Google Adwords Express : en quelques clics seulement votre entreprise apparaît auprès de votre cible

## **A quoi sert Adwords Express ?**

Google Adwords Express est utilisé par les entreprises qui n'ont pas le temps ni les moyens nécessaires pour être accompagnés par une agence de communication.

La plateforme est facile et rapide à prendre en main et permet seulement une publicité locale. La tarification se fait au clic, c'est à dire qu'à chaque fois qu'un internaute clique sur l'annonce le compte est débité.

## **Qu'est ce que Google Adwords ?**

Le moteur de recherche Google a développé une régie publicitaire pour permettre aux entreprises de placer leurs annonces ou site Internet en bonne position en lien avec les mots clés déterminés.

Ces annonces s'affichent sur les pages de résultats de Google, sur des sites Internet partenaire du réseau et sur le réseau Display de Google.

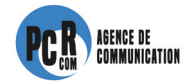

Google propose deux formules :

- Google Adwords, une régie publicitaire complète pour les annonceurs
- Google Adwords Express, une version plus légère avec moins de fonctionnalités

## **Quelle est la différence entre Google Adwords et Google Adwords Express ?**

Google Adwords Express présente moins de fonctionnalités que la version classique, il est donc plus rapide en mettre en place.

L'objectif de cette version est de permettre aux petites entreprises de créer des annonces en seulement quelques clics.

## **A qui s'adresse Google Adwords Express ?**

Google a créé cette plateforme pour les PME avec peu de moyens financiers pour le référencement payant.

Google Adwords Express est une solution publicitaire automatisée qui permet donc à tout types d'entreprises, notamment les TPE et PME de promouvoir leurs produits et services rapidement sur le réseau Google.

Attention, il faut retenir que les publicités sur Google Adwords Express sont diffusées uniquement aux internautes qui font une recherche locale, c'est à dire proche géographiquement de votre entreprise.

### **Bouton : comment créer un persona**

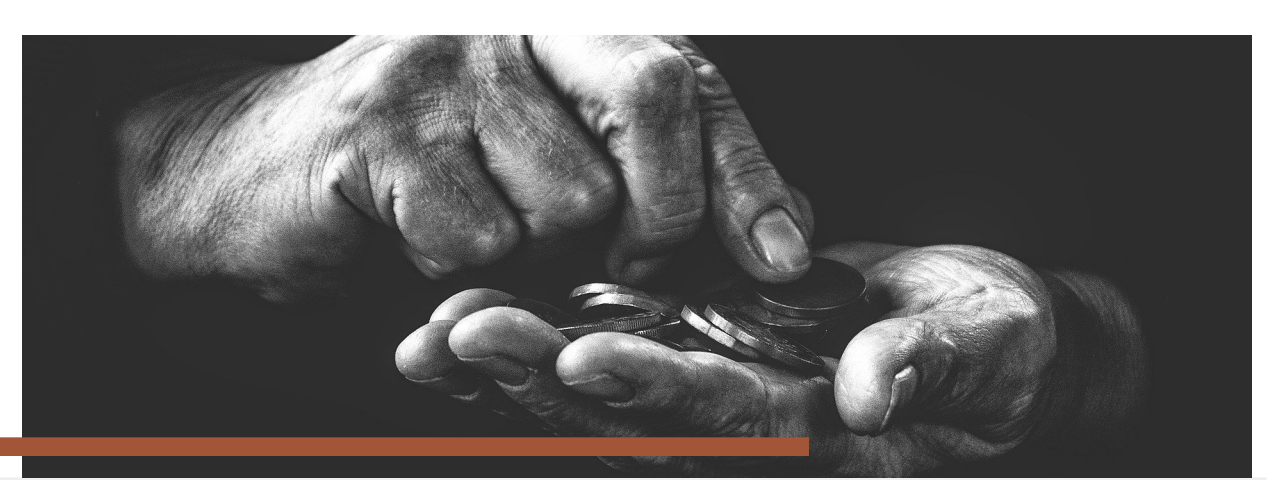

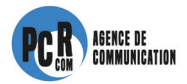

## **quels sont les avantages et les inconvénients de Google Adwords Express ?**

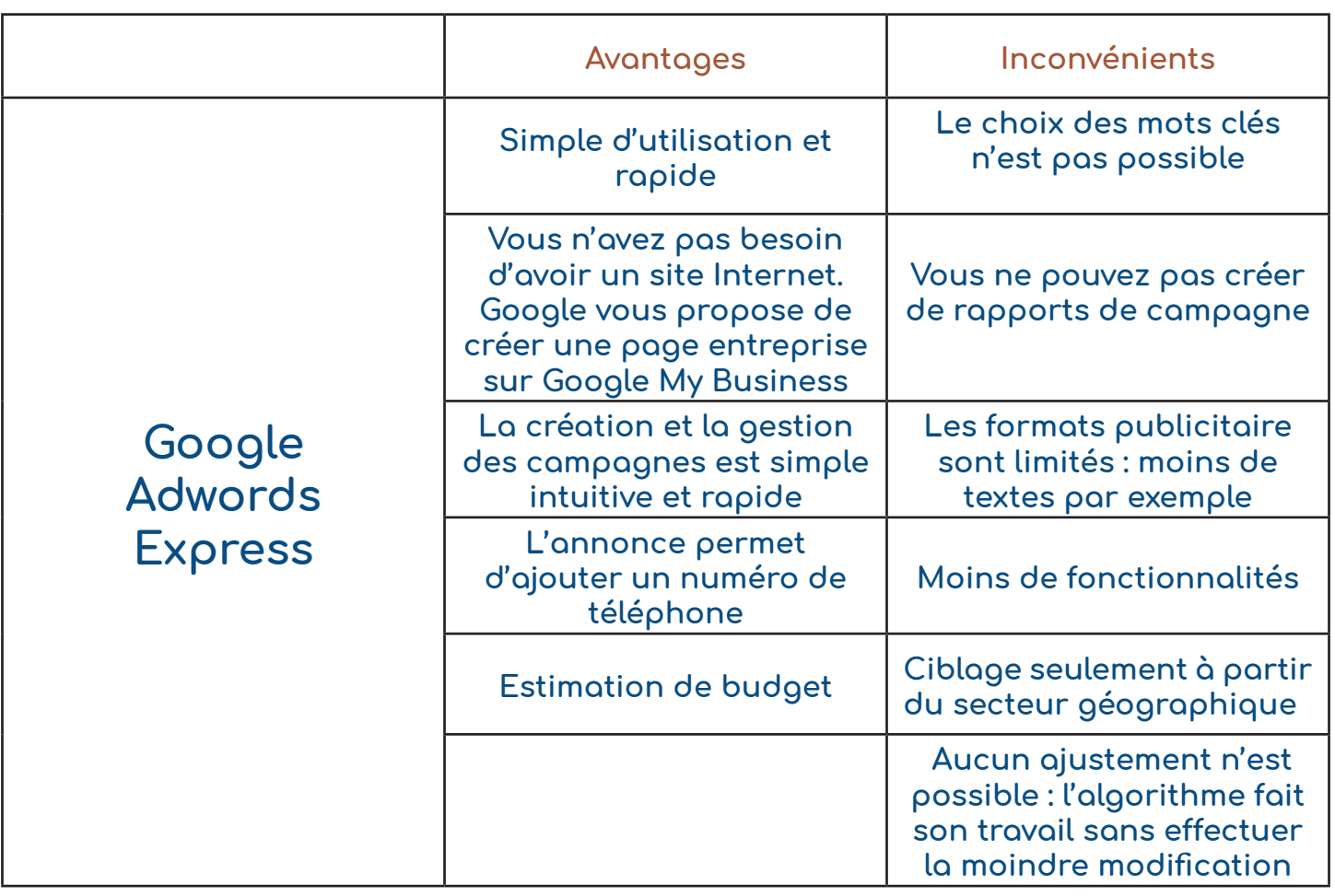

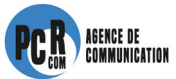